# **SIEMENS**

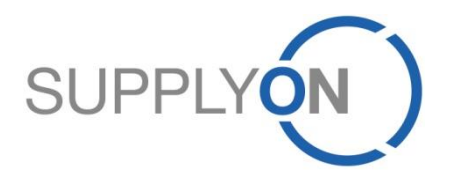

#### **SIEMENS – Supplier Training Documentation**

SupplyOn Document Management (DMS) integrated with SupplyOn WebEDI Purchase Orders (PO)

PUSH variant

04/2015 Version 1.2

### **SupplyOn Services DMS-PO-Integration (PUSH variant) – Benefits**

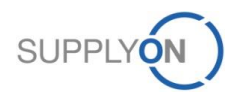

## **Benefits of SupplyOn Document Management (DMS) for suppliers**

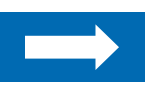

**The advantage for you of exchanging documents electronically: Access at all times to up-to-date documents** 

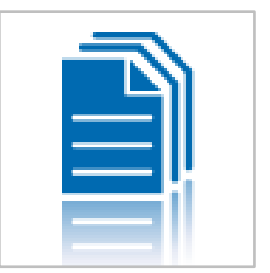

- With SupplyOn Document Management you always work on the basis of up-to-date documents from your customers.
- Sending out documents manually is prone to errors. Only the electronic process ensures that you are immediately informed about document changes.
- Document Management enables you to efficiently manage the documents of your customers. You can save the electronic documents directly in your internal system without having to carry out tedious scanning. The documents of your customer are always up-to-date. This means there is no need for lots of consultation with your customer.
- Comprehensive search and filter functions enable you to find documents in next to no time.

**"SupplyOn Document Management has generated substantial gains in efficiency for ourselves and for our customers."**

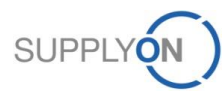

#### **Both Siemens and the suppliers benefit from maximum security for business-critical data**

**Communication via e-mail and fax is not secure. Use the secure line of communication – SupplyOn!** 

- All SupplyOn customers place the highest value on security. Therefore, many customers put SupplyOn to the acid test with regards to data security in regularly occurring security audits.
- All SupplyOn services are based on a comprehensive and tried-and-tested security and operating concept.
- SupplyOn meets the demanding requirements of the German Data Protection Act (BDSG) as well as the ISO 27001 security standard.

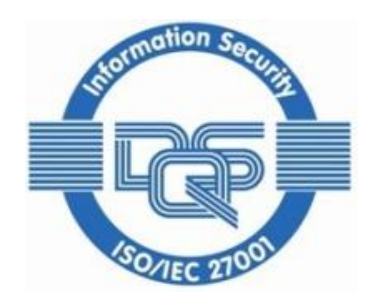

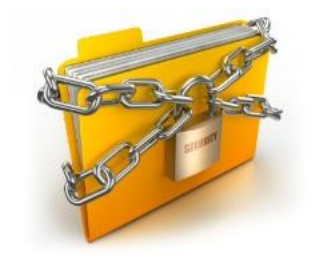

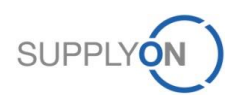

### **SupplyOn Services DMS-PO-Integration (PUSH variant) – Process Description**

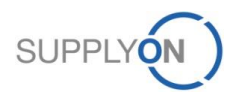

### **SupplyOn Document Management Generic Overview**

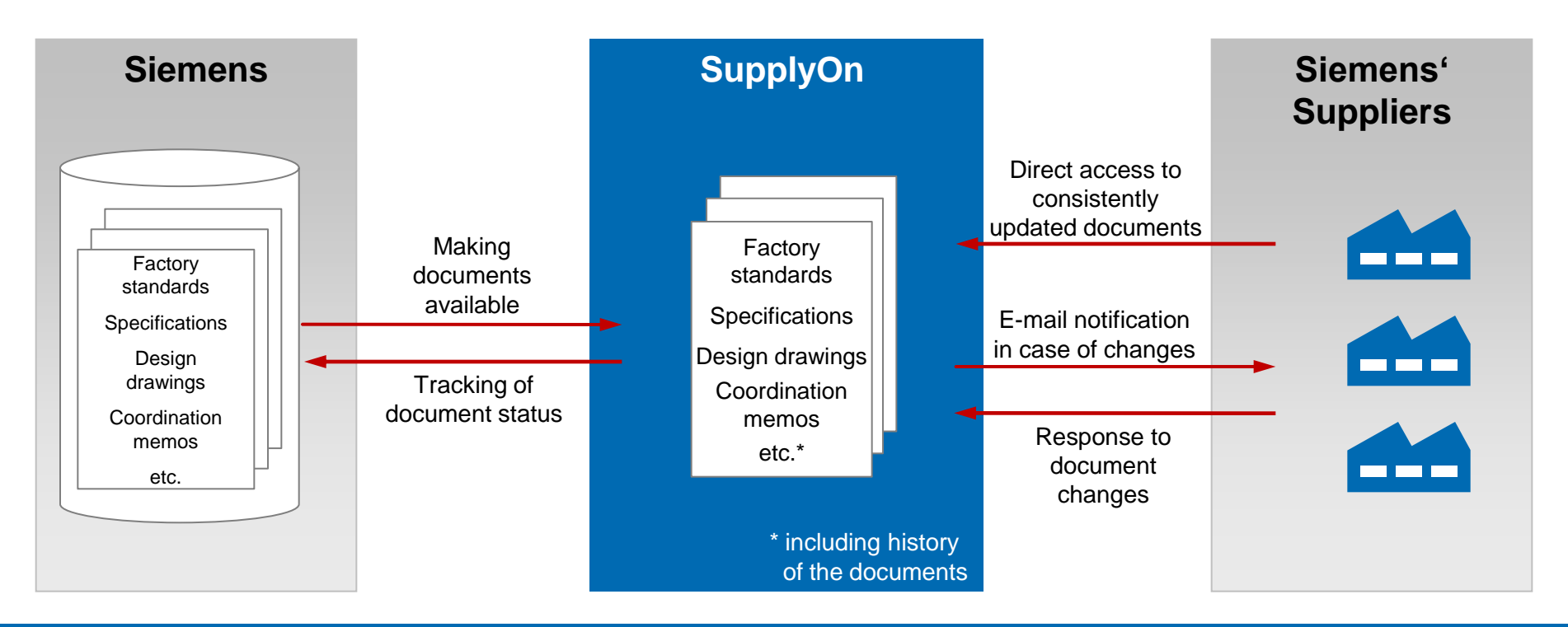

#### **Siemens' advantages:**

- Reduced administrative effort in making documents available and transparent process (who received and accepted which document at what time)
- Documents are distributed in real-time, especially document changes
- All documents are transmitted securely through encrypted connections
- Thanks to the history feature and versioning, the status of all documents is transparent to Siemens and all suppliers

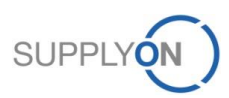

## **SupplyOn Solution Approach for Siemens Scenario 1: PO before DMS Document**

Process flow for scenario 1:

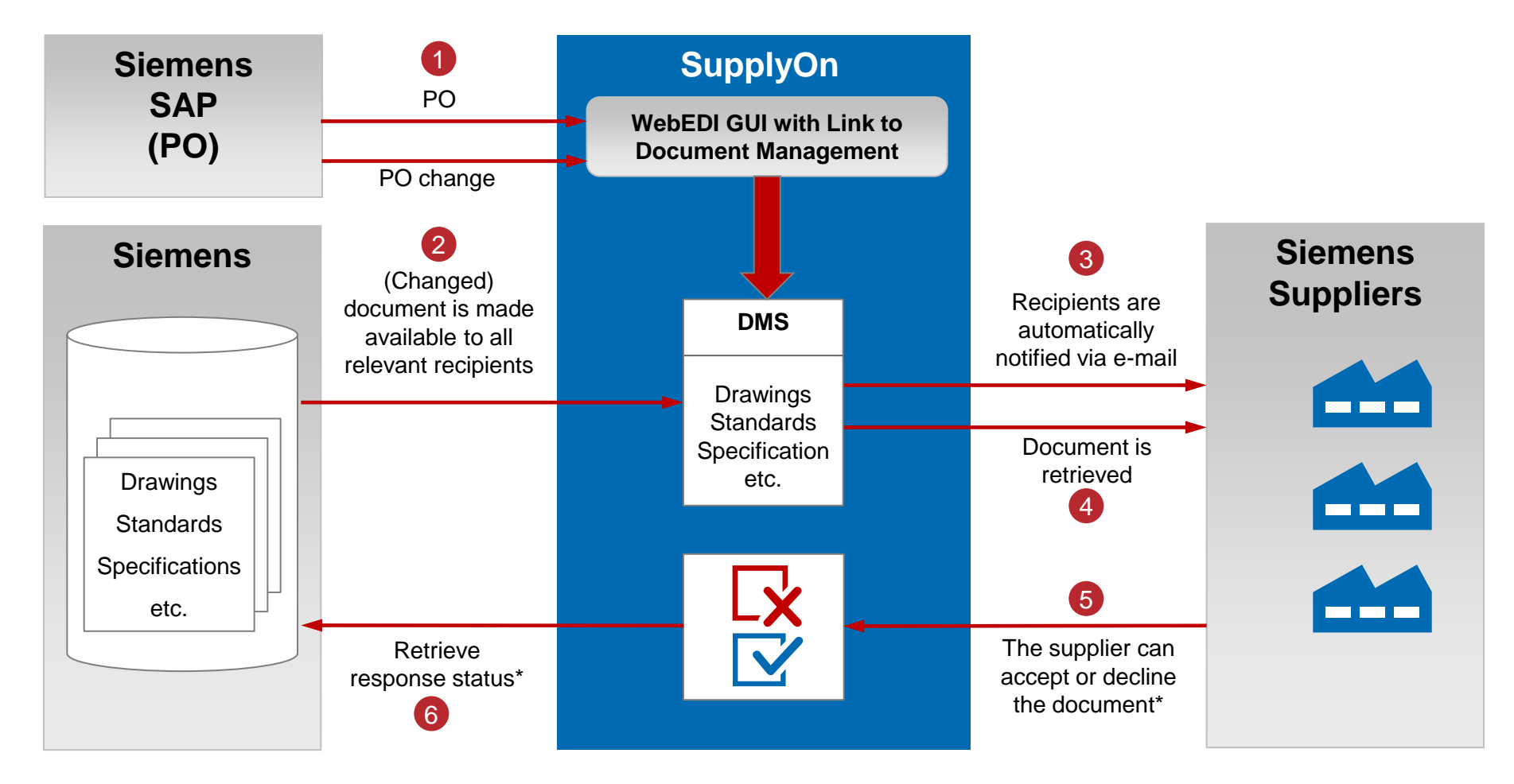

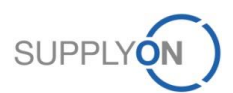

## **SupplyOn Solution Approach for Siemens Scenario 2: PO after DMS Document**

Process flow for scenario 2:

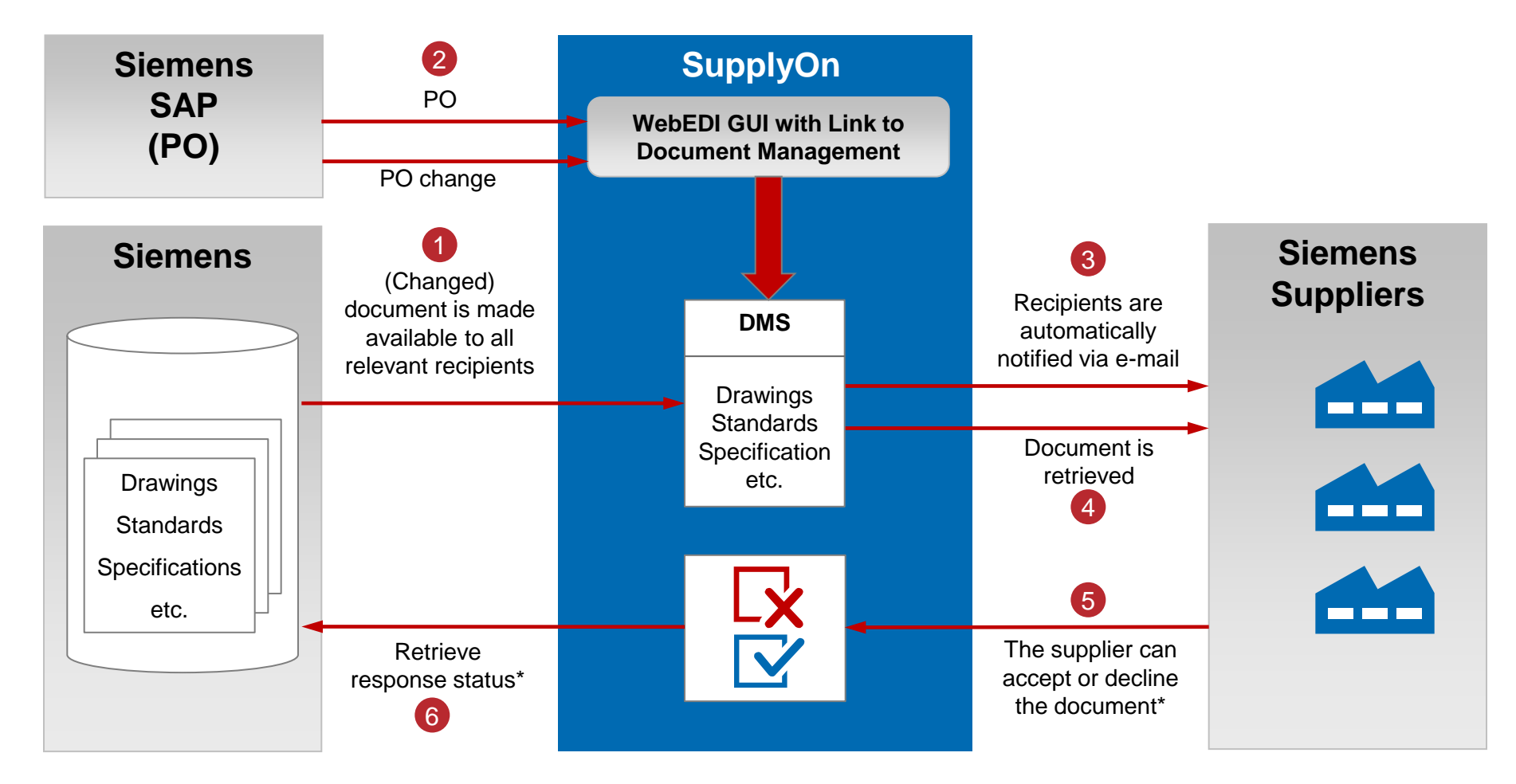

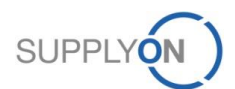

#### **SupplyOn Services/ DMS – Process Description Push Process**

- **The user receives an E-Mail-Alert that a new Siemens document is provided in SupplyOn**
- **The user logs on to SupplyOn**
- **The user selects the service "Document Management"**
- **The user sees all new documents from Siemens AG**
- **The user clicks on a document and can see Information about it**
- **The user can download the documents by clicking on "More" or directly on the file at "Attachments"**
- **The user changes the current status by clicking on the "Change" button**
- **The user has the opportunity to attach files in his feedback to Siemens AG**
- **The user sends his feedback to Siemens AG by clicking on "Send feedback"**

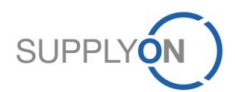

### **SupplyOn Services/ DMS – Process Description Push Prerequisites**

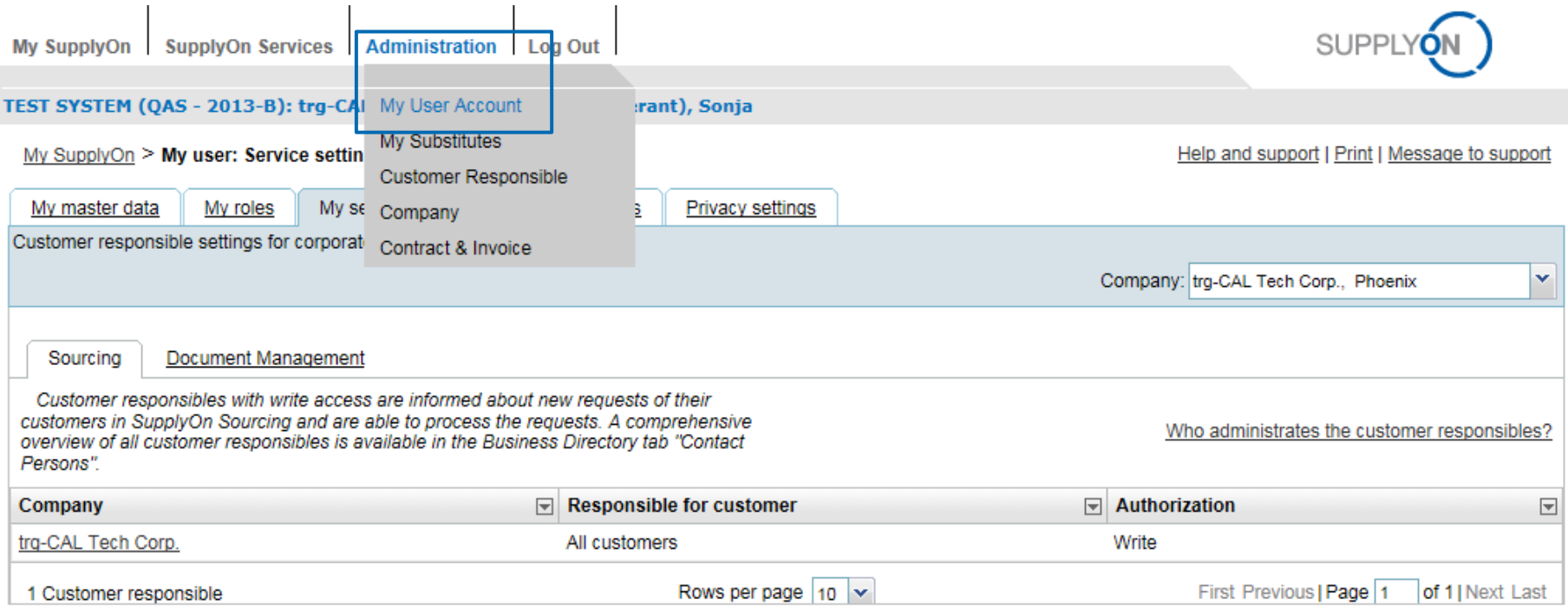

- **To view any of the created requests the supplier user must be a KAM (Key Account Manager) user with "read" rights**
- **To check if the user has these rights, the supplier user needs to click on "Administration – My User Account" and needs to choose the tab "My service setting"**
- **To receive these rights, the supplier user needs to contact his supplier company admin**

**SupplyOn Services/ DMS – Push**

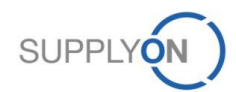

#### **SupplyOn DMS-PO-Integration: E-mail-notification on receiving a new document**

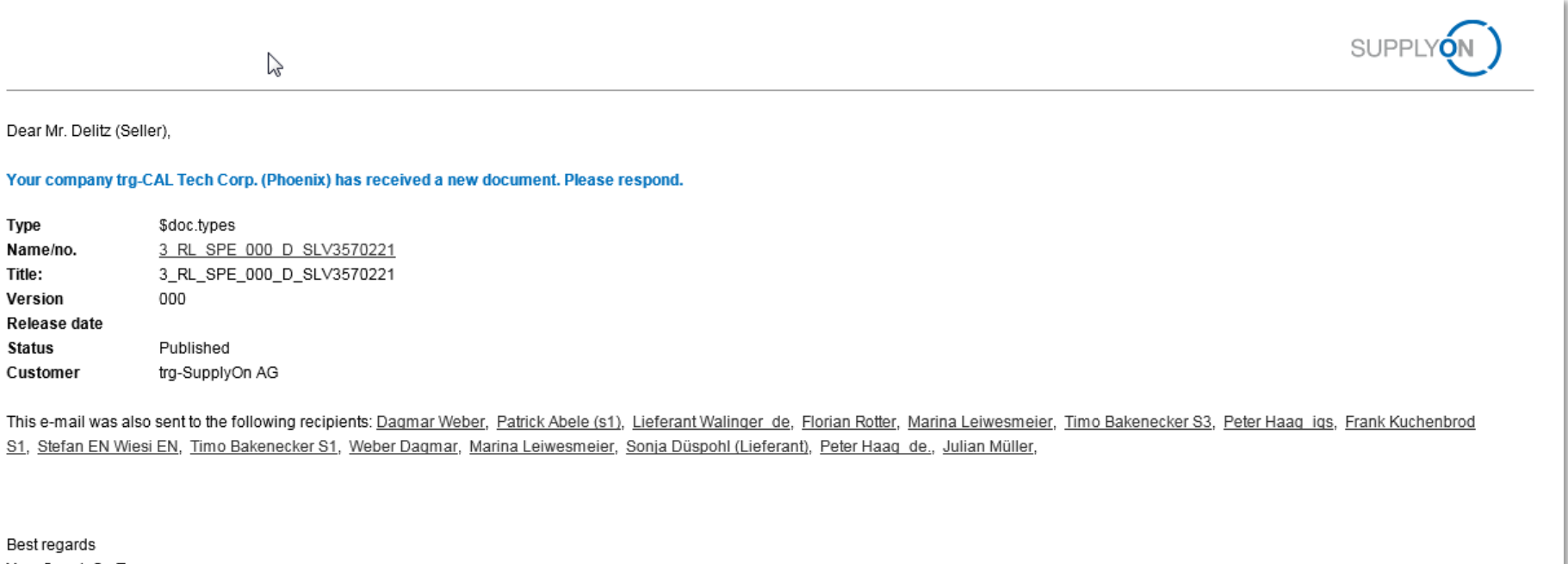

Your SupplyOn Team

#### ■ The user receives an E-Mail-Alert that a new Siemens document is provided in **SupplyOn**

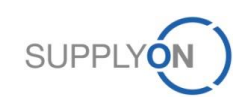

### **SupplyOn Services/ DMS – Introduction Access to Document Management System**

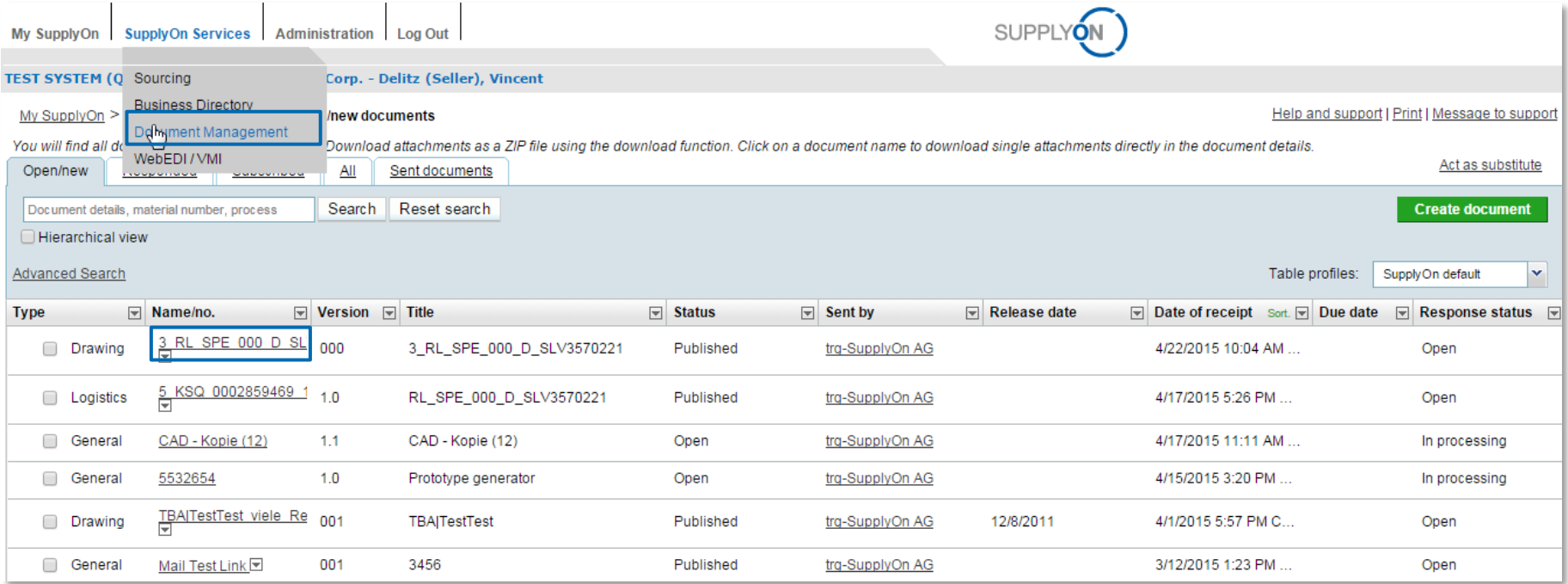

- **The user logs on to SupplyOn**
- **The user selects the service "Document Management"**
- **The user sees all new documents from Siemens AG**
- **The user clicks on the new document and can see Information about**

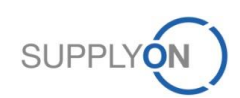

#### **SupplyOn Services/ DMS – Changing the status**

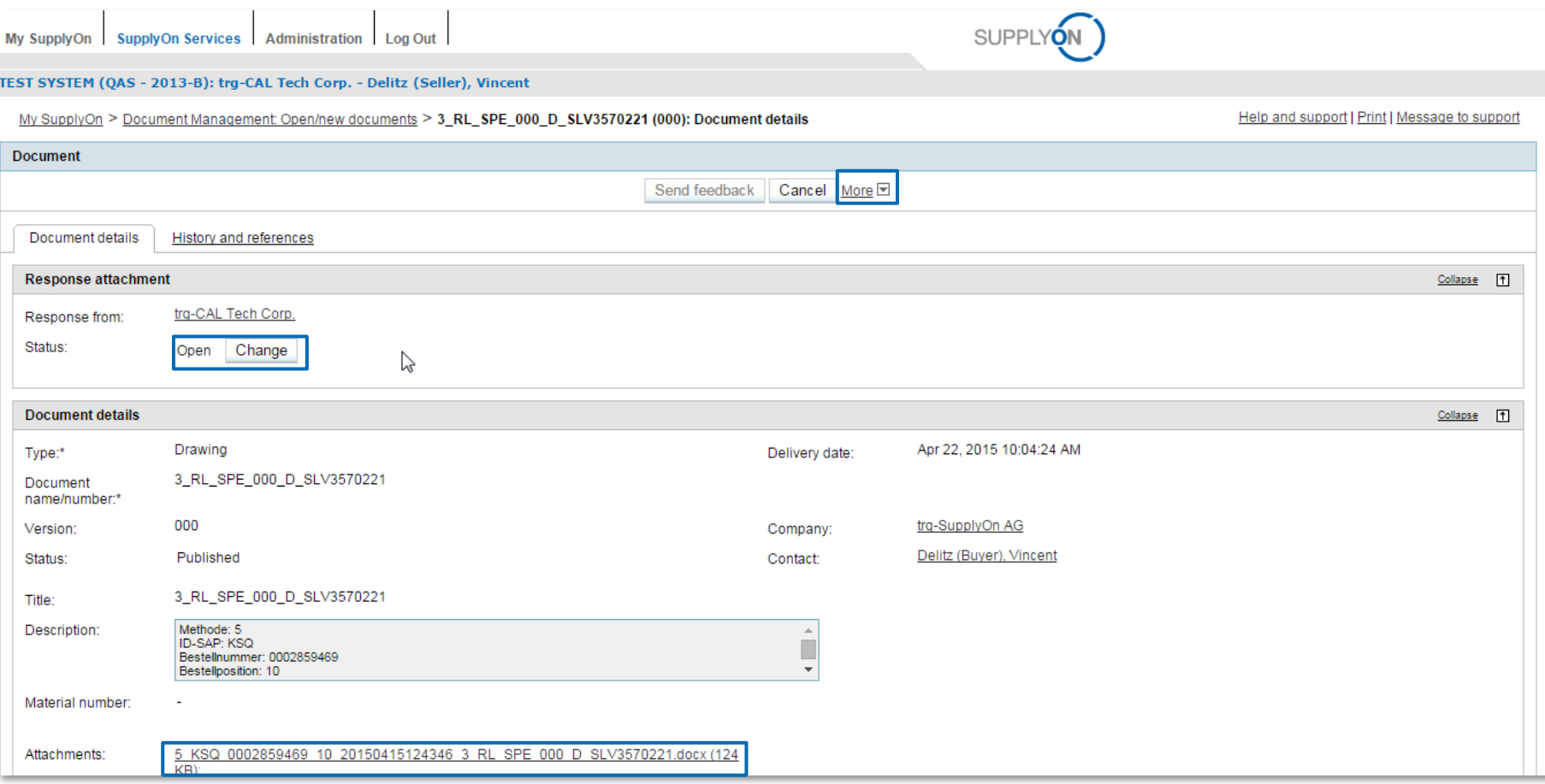

- **The user can download the document by clicking on "More" or directly on the file at "Attachments"**
- **The user changes the current status by clicking on the "Change" button. Depending on his choice, Siemens AG will see a different status**

### **SupplyOn Services/ DMS – Sending feedback**

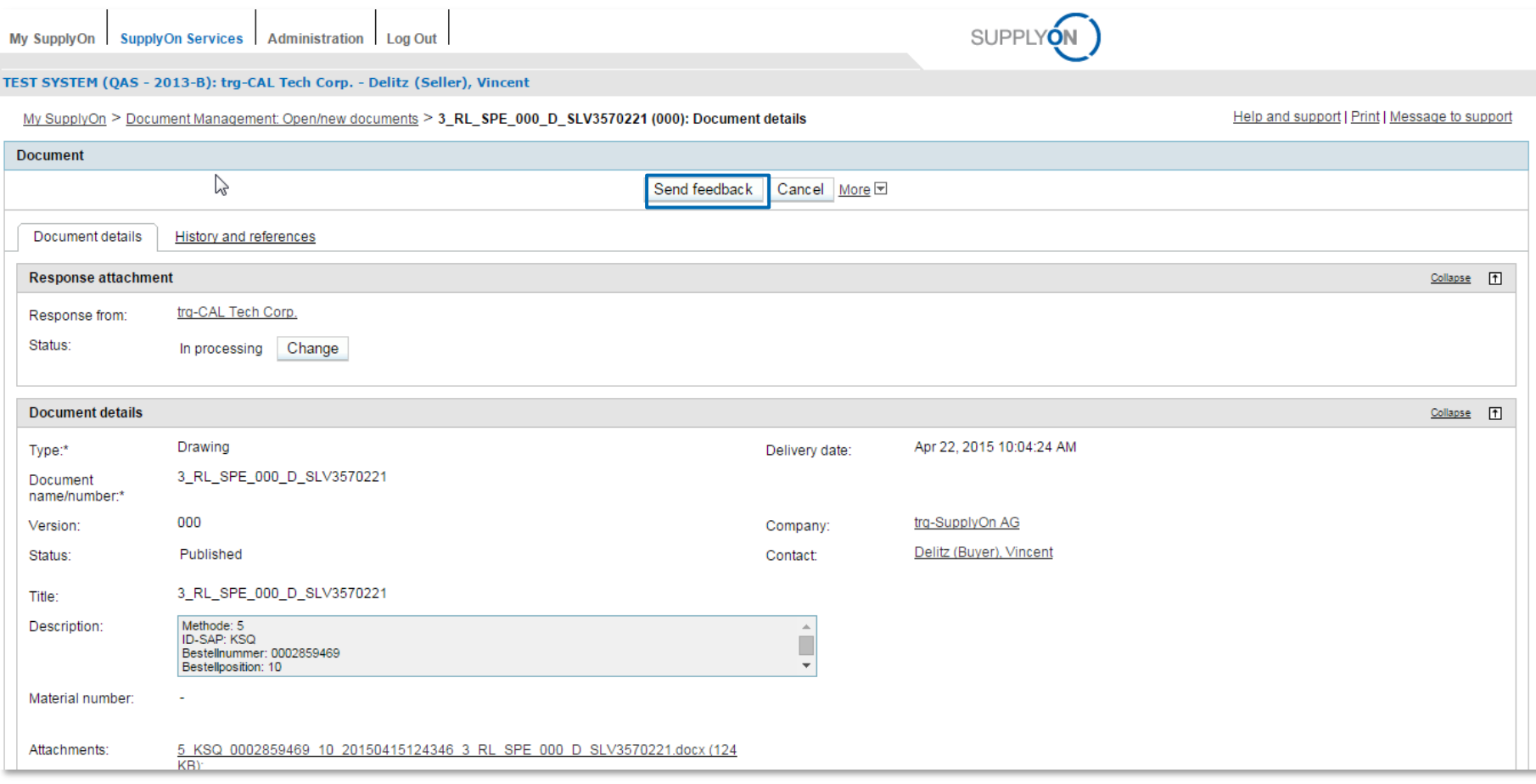

#### ■ The user clicks on "Send feedback" to transmit the current status to Siemens AG.

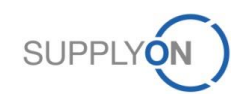

## **SupplyOn Services/ DMS – Push**

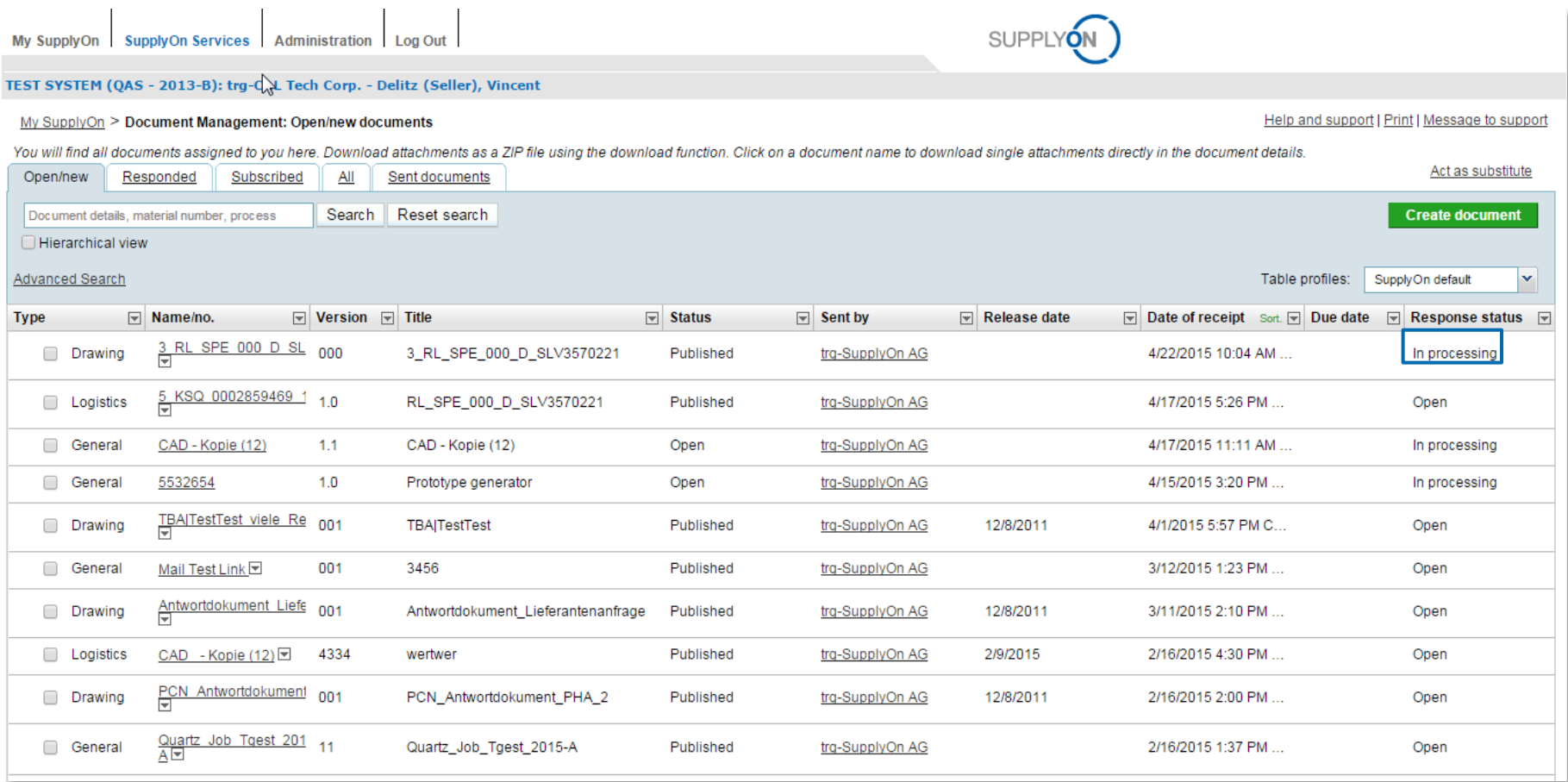

#### ■ The response status was transmitted to Siemens AG

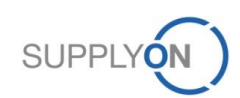

#### **Use Cases – E-Mail-Alerts**

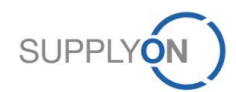

#### **SupplyOn Services/ DMS : E-mail-notification on changed notices or changed documents**

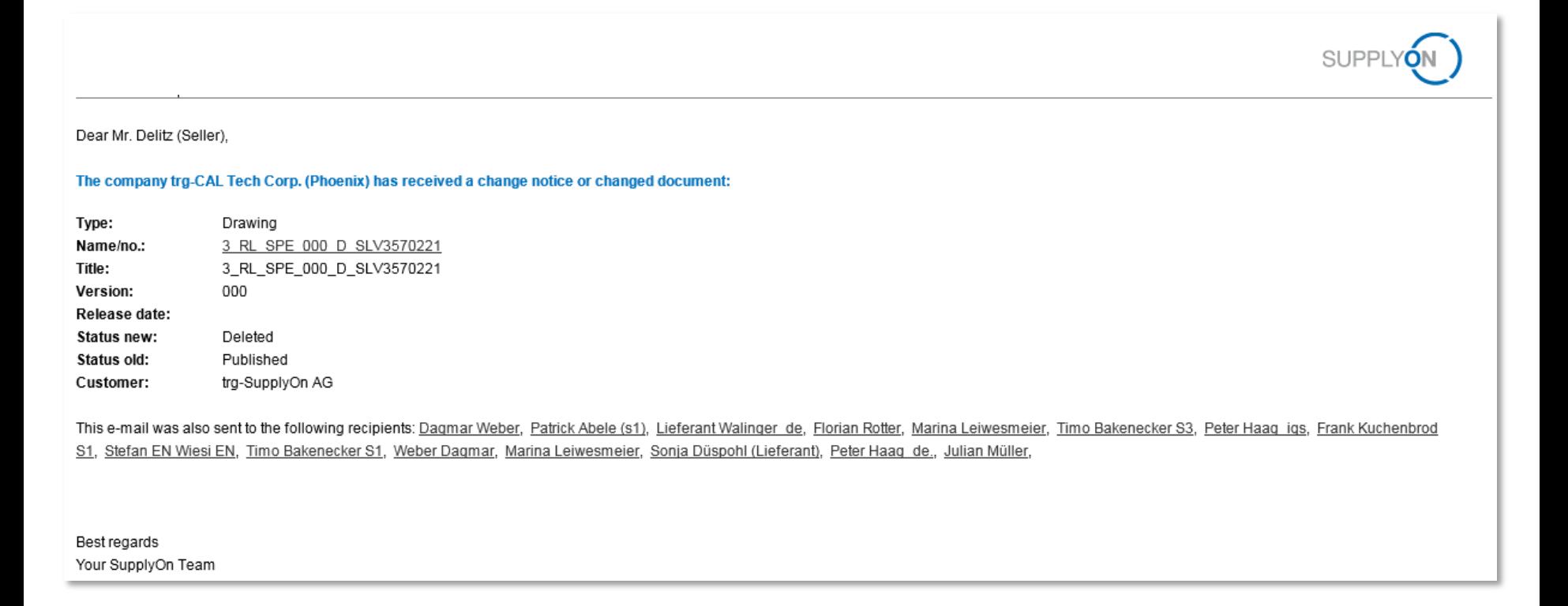

**The user receives an E-Mail-Alert that Siemens has sent a change notice or changed documents.**

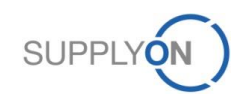

#### **SupplyOn Services/ DMS : E-mail-notification on changed notices or new documents**

Dear Mr. Delitz (Seller),

#### The company Acceptance EDIFACT Seller (Muenchen) has received change notices or new documents.

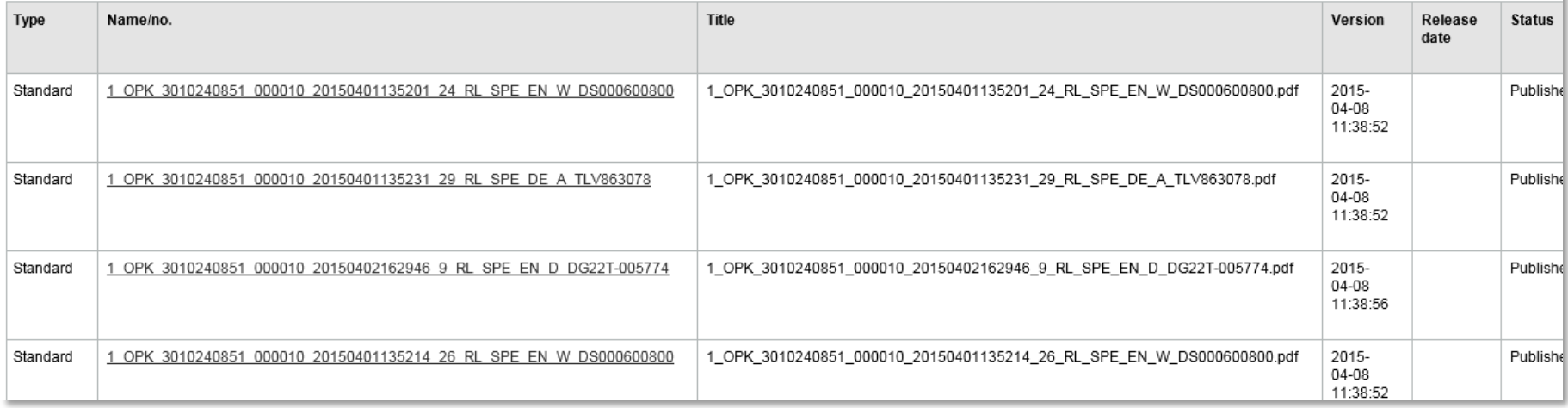

#### ■ The user receives an E-Mail-Alert that Siemens has sent a change notice or new **documents.**

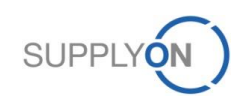

#### **SupplyOn Services/ DMS : E-mail-notification on automatically accepted documents after deadline**

Dear Mr. Delitz (Seller),

#### The following documents were accepted automatically after deadline

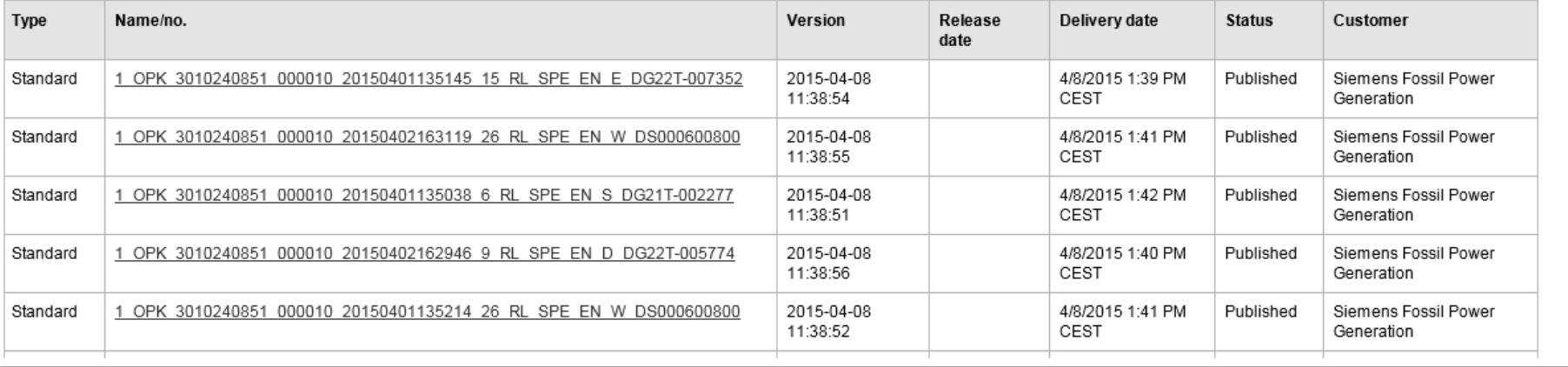

■ The user receives an E-Mail-Alert that a document was accepted automatically after **deadline set by Siemens AG.**

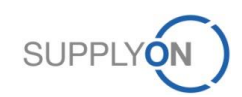

#### **SupplyOn Services/ DMS : E-mail-notification on not responding to change notices / documents**

Dear Mr. Delitz (Seller).

The company Acceptance EDIFACT Seller (Muenchen) has not yet responded to the following change notices / documents. For enquiries contact your customer contact.

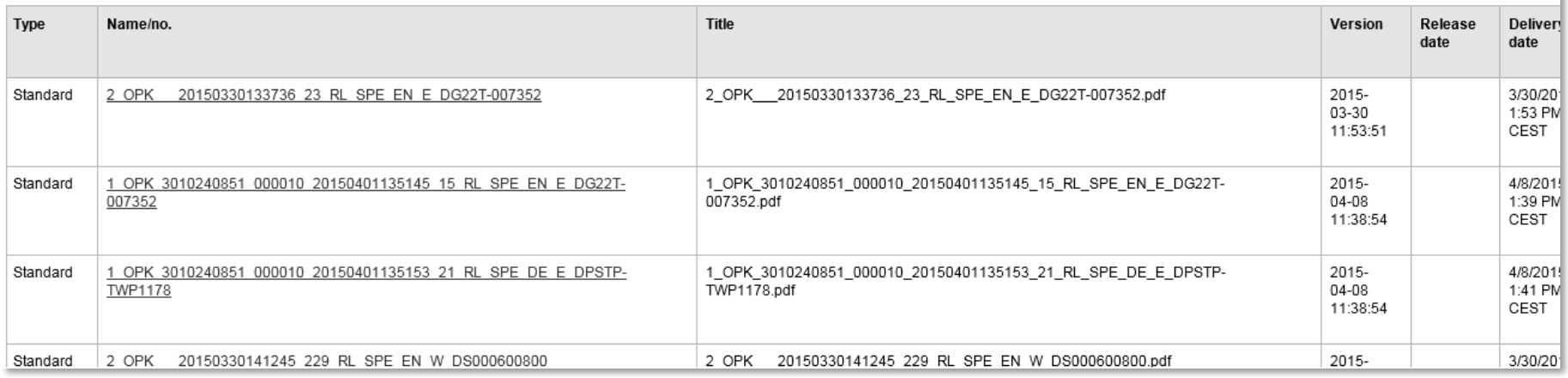

■ The user receives an E-Mail-Alert that he has not yet responded to change notices / **documents.** 

**For further Information he should contact his customer contact.**

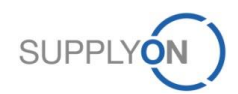

### **SupplyOn Services/ DMS : E-mail-notification on receiving a document**

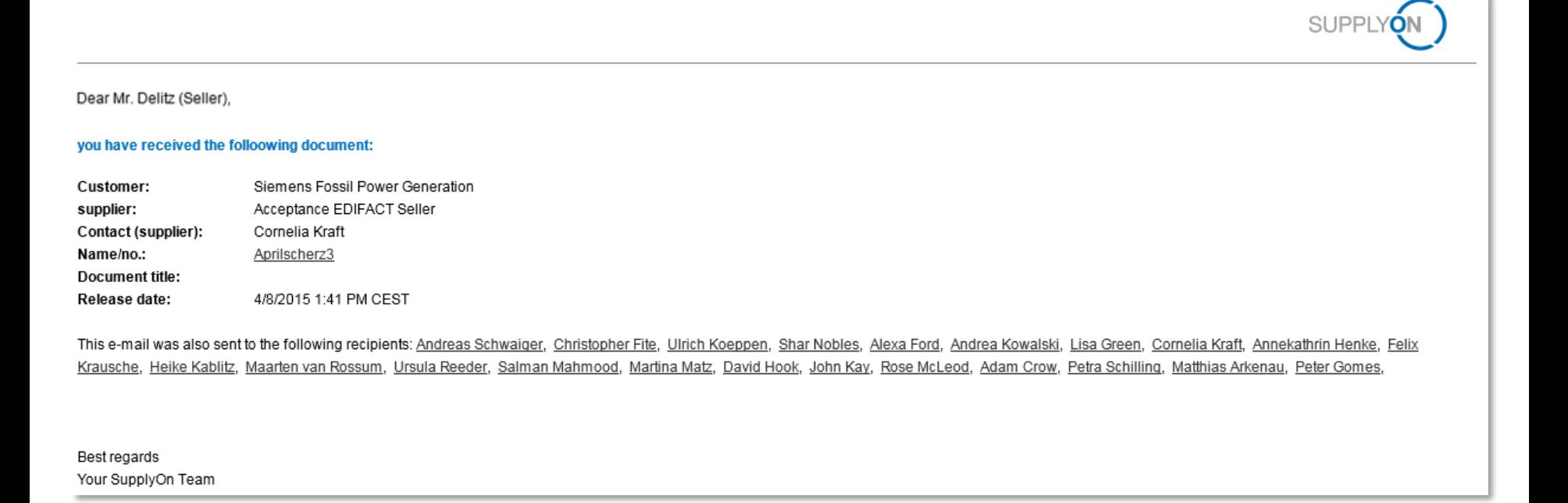

#### **The user receives an E-Mail-Alert that Siemens AG has sent him a document.**

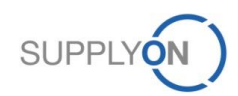

#### **SupplyOn Services/ DMS : E-mail-notification on sending a document to Siemens AG**

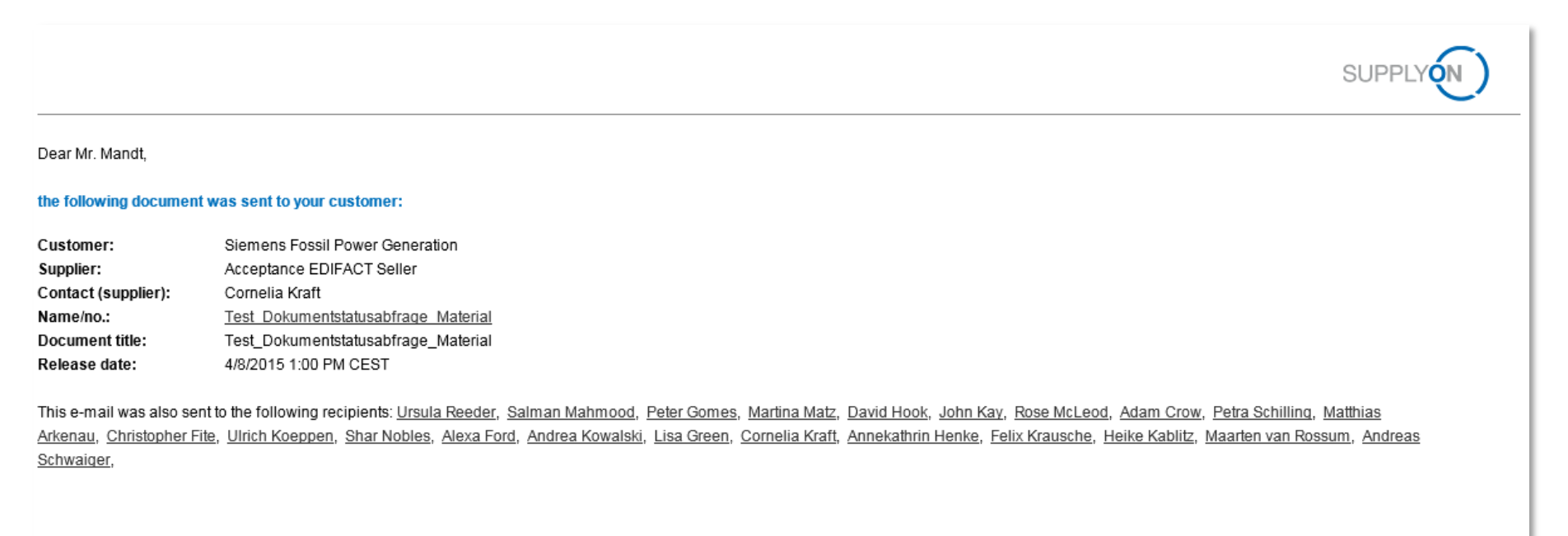

Best regards

#### **The user receives an E-Mail-Alert that he has sent a document to Siemens AG.**

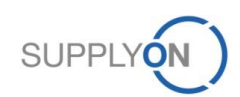

## **SupplyOn DMS-PO-Integration: Link to Siemens document in SupplyOn WebEDI Purchase Order (PO)**

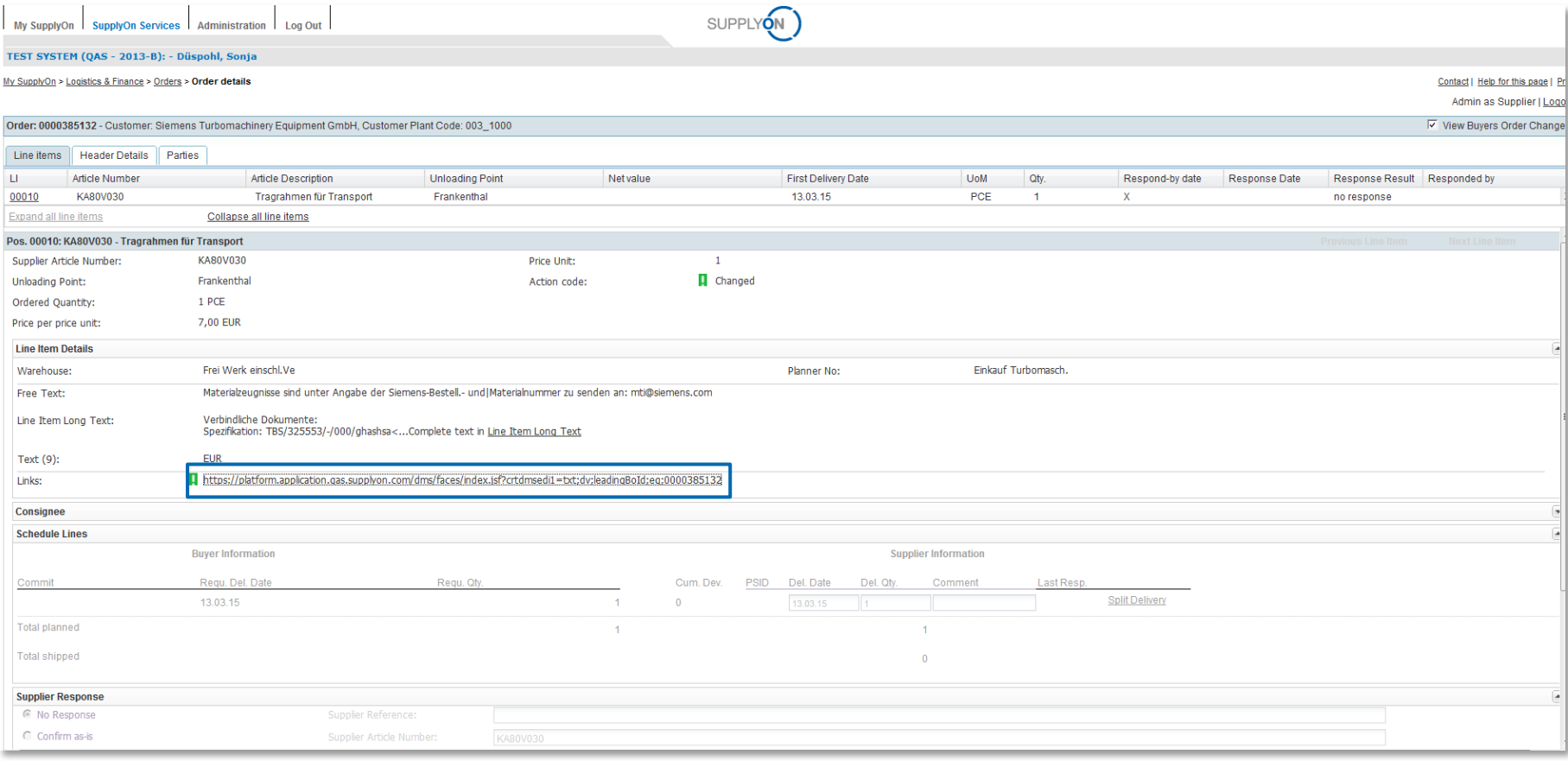

#### **When the user opens a PO, he sees a link to the document in the DMS**

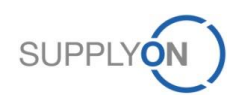

**SupplyOn Customer support will support the supplier during the productive usage of SupplyOn (not for testing)**

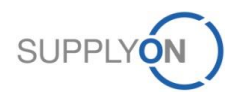

### **SupplyOn Customer Support SupplyOn assists you in using its solutions**

**User hotline – available 24/7**

- SupplyOn provides its users with a hotline in eight different languages (German, English, French, Spanish, Italian, Portuguese, Korean and Chinese).
- The hotline is available 24/7 and assists you quick and competent, if you have any questions concerning SupplyOn.

#### ● **Telephone (free of charge)**

from Germany: 0800.78 77 59 66 from USA/Canada: 1.866.78 77 59 66 from Mexico: 01800.123 32 31 from China (North): 10800.7490127 from China (South): 10800.4900114 from any other country: +800.78 77 59 66

● **E-mail:** 

[Customer-Support@SupplyOn.com](mailto:Customer-Support@SupplyOn.com)

#### ● **Online Help:**

SupplyOn provides you with a comprehensive online help, available for all functionalities and for all screens the supplier is currently working in

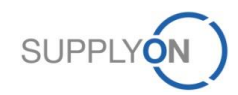